**Futuremark SystemInfo Crack [Win/Mac]**

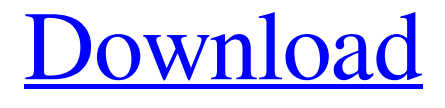

[Download](http://evacdir.com/videoselect&boxcrosse/elimdate/?barbarian=ZG93bmxvYWR8VW8xWkdabWZId3hOalUwTlRJeU1URXdmSHd5TlRjMGZId29UU2tnY21WaFpDMWliRzluSUZ0R1lYTjBJRWRGVGww&RnV0dXJlbWFyayBTeXN0ZW1JbmZvRnV=supermans)

# **Futuremark SystemInfo Crack Free X64**

Futuremark SystemInfo is a simple to use application designed to run a diagnostic analysis on various processes and hardware on your computer. The tool can be used as a benchmark component with the supported applications to identify the version of your system and other identity information. Monitor your system and find hardware IDs. System information and activity logs. Advanced searching tools. Supported benchmarks: 3DMark Vantage (v3.5-4.1) 3DMark 11 (v3.5-4.1) 3DMark XPower Xpress (v3.5-4.1) 3DMark 6 (v4.1) 3DMark 2000 (v4.1) 3DMark 2001 (v4.1) 3DMark 2003 (v4.1) 3DMark 2004 (v4.1) 3DMark 2005 (v4.1) 3DMark 2006 (v4.1) 3DMark 2006 (v4.1) 3DMark 07 (v4.1) 3DMark 08 (v4.1) 3DMark 09 (v4.1) 3DMark 10 (v4.1) 3DMark 11 (v4.1) 3DMark XP (v4.1) 3DMark XT (v4.1) 3DMark XP (v4.1) 3DMark XP (v4.1)

#### 3DMark XP (v4.1) 3DMark XP

#### **Futuremark SystemInfo Full Version Download [Mac/Win] [2022-Latest]**

•# Import the results of the advanced search from the File Explorer into the system information toolbox. •# Specify the name of the computer and press Start. •# Add the component, record, cpu, disk, memory or user agent by selecting the right category. •# Specify the value of the category, parameters and press Start. •# The result of the benchmark is displayed in the System Diagnostic Toolbar. •# To view the result of the benchmark, press the Log tab in the System Diagnostic Toolbar. •# To view the Task List, press the Tasks tab in the System Diagnostic Toolbar. •# To view the result of the advanced search, press the Advanced tab in the System Diagnostic Toolbar. •# Press the Stop button to exit the program. •# Press the Clear button to clear the previous results. •# Press the Save button to store the current values. •# Press the Export button to export the result of the benchmark. •# Press the Yes button to proceed. • Wait for a few seconds for the system to update. Features: • # User friendly •# The system display is the same as the Windows taskbar •# Use different tabs for the measurement display, logging, advanced search, task list and the task info display •# The result of the advanced search and the task info display are displayed in separate panes •# The user can change the display method •# The system can also record any CPU activity •# Display both the current and

previous values •# The system display is the same as the Windows taskbar •# Use different tabs for the measurement display, logging, advanced search, task list and the task info display •# The result of the advanced search and the task info display are displayed in separate panes •# The user can change the display method •# The system can also record any CPU activity •# Display both the current and previous values •# Add the profile information: User Agent, Version, WMI info, disk, memory or CPU •# Add the running system: Name, computer, CPU, motherboard, BIOS, memory, disk or user agent •# The system can also record any CPU activity • 77a5ca646e

# **Futuremark SystemInfo [Mac/Win] [Updated-2022]**

Futuremark SystemInfo is a simple to use application designed to run a diagnostic analysis on various processes and hardware on your computer. The tool can be used as a benchmark component with the supported applications to identify the version of your system and other identity information. Monitor your system and find hardware IDs Futuremark SystemInfo can scan your computer and collect information regarding a series of services, processes and hardware performance. The tool can easily export the result of the scan to an XML file in which you can view the current values for the system version, user, files, storage, memory and motherboard. You can also view several statistics and information on WMI, Setup APIs, power supplies, DirectX, CPU cores, plus single or multi-threaded activities. This diagnostic tool can only offer you the system information, it does not flag errors, trigger alarms, nor does it repair or clean any irregularity. It does, however, offer you a comprehensive overview on the current state of your system. System information and activity logs Once installed, Futuremark SystemInfo creates several components that you can use with various benchmarks. The System Diagnostic tool allows you to collect system data, monitoring information of direct queries. The GUI utility is simple to operate and features several tabs. The Log displays the task being performed and their status, but the actual results of the search are displayed, separately, automatically exported to an XML file, that you can inspect. Advanced searching tools The Advanced tab in Futuremark SystemInfo allows you to filter the categories that you wish to investigate. Thus, you can select any of the parameters in single and multi-threaded activities, which are ADL info, DirectX, CPUID, NVAPI info, respectively CPU, battery, motherboard, monitor, OS or storage data. Moreover, you can run direct queries on the CPU name, vendor, integrated clock, GPU name, if available, as well as details on each of the CPU cores. You can run standard diagnosis searches or find bottlenecks.Differential effects of short and long periods of food deprivation on the feeding and drinking behaviour of rats. The feeding and drinking behaviour of rats was investigated during the 24 h after removal of food for 30, 60 or 120 min. Rats that had been fasted for 60 min maintained a stable intake of water for about 3 h, after which they increased their drinking to pre-deprivation levels. The feeding behaviour of these animals appeared to be normal throughout the 24 h following deprivation and no gross pathological

### **What's New in the Futuremark SystemInfo?**

System Information allows you to find your system's operating system, processor speed and version, manufacturer, RAM, clock speed, BIOS, storage or a notebook's battery charge status. Extreme Benchmarks (e.g. 3DMark, Phoronix, etc.) CPU Info (Core Temp, CPU Histogram, CPU Caps and Power Limit) GPU Info (GPU Caps and Power Limit) Multiple application benchmarking

(CPUCores, Kernel, Linux, Vista, Windows 7, Real-Time Clock, RAM) Games, Games Performance (including video RAM, HD Video/Max Video, Device Manufacturer, Memory Settings, Resolution, Display, Resolution Overflow, CPU Core Frequency, System Memory Frequency, Graphics Core Frequency) Display Power (Video Mode, Display Settings, Clock, TFT Scanning, Viewing Distance, Graphics Mode) Storage Power (USB Battery, SD Card Power, USB Hard Disk Power) BIOS Information (Interrupts, Delay, I/O Ports, Vendor, Board Model, TPM, PXE, Serial Number) Monitor Information (Video Mode, Resolution, Display, Video Information, Monitor Audio Audio, Antennas, USB Audio, Display Control, Display, HDMI, HDTV) Processes (Process/Threads/Memory, Process/Thread Cores, CPU Load, CPU Stats, Memory Processes, Boot Services, Suspended Applications) Hardware ID (Chipset, ACPI ID, Device ID, PCI ID, Firmware Revision, Device Name, Firmware Version, Vendor ID, Motherboard, System Tag) Network Status (Ping, MTU, Host Name, Network Service Name, Host Address, MAC Address, WLAN, IP Address, DNS) Search system logs (Search files, Text or RegEx) Keep system logs What's New in Version 3.0.0 Thank you for using Futuremark SystemInfo. Important: Futuremark SystemInfo 3.0.0 can be updated to the latest version at any time. Futuremark SystemInfo is a simple to use application designed to run a diagnostic analysis on various processes and hardware on your computer. The tool can be used as a benchmark component with the supported applications to identify the version of your system and other identity information. Monitor your system and find hardware IDs Futuremark SystemInfo can scan your computer and collect information regarding a series of services, processes and hardware performance. The tool can easily export the result of the scan to an XML file in which you can view the current values for the system version, user, files, storage, memory and motherboard. You can also view several statistics and information on WMI, Setup APIs, power supplies, DirectX, CPU cores, plus single or multi-threaded activities. This diagnostic tool can only offer you the system information, it does not flag errors, trigger alarms, nor does it

## **System Requirements:**

This guide is for Windows users. One of the fastest ways to stress a computer's system is to run it at high-performance levels. We recommend that you utilize the following settings for this guide. Interface Type Game Type Core i5 CPU Overclocked CPU Motherboard NVIDIA GeForce GTX 1060 Monitor Resolution Monitor Refresh Rate Sound Card PCI Card High Performance GPU Windows 7 x64 Windows 10 x64 Intel Core i5 4590

<https://sfinancialsolutions.com/wp-content/uploads/2022/06/vermnat.pdf> <https://www.neherbaria.org/portal/checklists/checklist.php?clid=10165> <https://rwix.ru/lan-online-checker-crack-full-version-free-x64-latest.html> <https://tablerodeajedrez.net/2022/06/06/memory-washer-crack-torrent-activation-code-updated/> <http://mytown247.com/?p=39285> http://tradefrat.com/upload/files/2022/06/PhRw3G8ORgXtZV19WyYJ\_06\_6bb705740045a44530fa [382f282751d9\\_file.pdf](http://tradefrat.com/upload/files/2022/06/PhRw3G8QRgXtZV19WyYJ_06_6bb705740045a44530fa382f282751d9_file.pdf) <https://www.cch2.org/portal/checklists/checklist.php?clid=7016> https://social.quilt.idv.tw/upload/files/2022/06/WmhhgOALJZl9OoF4tsdO\_06\_dfe4feb554ccd40811 [3258a40d8257b8\\_file.pdf](https://social.quilt.idv.tw/upload/files/2022/06/WmhhgQALJZl9QoF4tsdO_06_dfe4feb554ccd408113258a40d8257b8_file.pdf) [https://secondhandbikes.co.uk/advert/qditor-crack-activation-code-with-keygen-free-download](https://secondhandbikes.co.uk/advert/qditor-crack-activation-code-with-keygen-free-download-march-2022/)[march-2022/](https://secondhandbikes.co.uk/advert/qditor-crack-activation-code-with-keygen-free-download-march-2022/) <http://www.zebrachester.com/youget-latest-2022/>